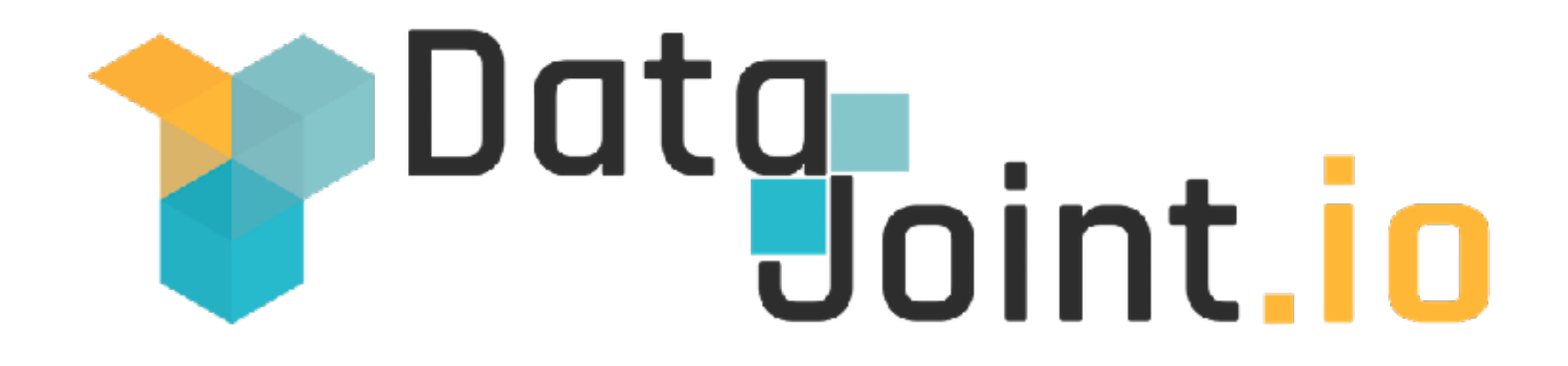

### **Session #2 and 3: Setting up for the workshop**

Presented by Edgar Y. Walker and Chris Turner

## **Setting up for the workshop**

- Sign up to GitHub account ([https://github.com/\)](https://github.com/) we'll have detailed discussion about Git and GitHub tomorrow morning
- [Sign up to MAP Slack group \(https://](https://mesoscaleactivitymap.slack.com) [mesoscaleactivitymap.slack.com\)](https://mesoscaleactivitymap.slack.com)
	- Joint the public channel: #dj\_workshop2017
- Get database account for MAPS database server

## **Setting up your work environment**

Two routes:

• Use workshop JupyterHub at

<https://mapsworkshop.datajoint.io>

• Configure local DataJoint development environment

## **Accessing Workshop JupyterHub**

- Provides pre-configured working environment for the workshop
- Use your GitHub account credentials to login
- On MAPS Slack #dj\_workshop2017 channel, **post your GitHub username** and we'll grant you access to the **JupyterHub**

## **Accessing Workshop JupyterHub**

• Visit <https://mapsworkshop.datajoint.io>

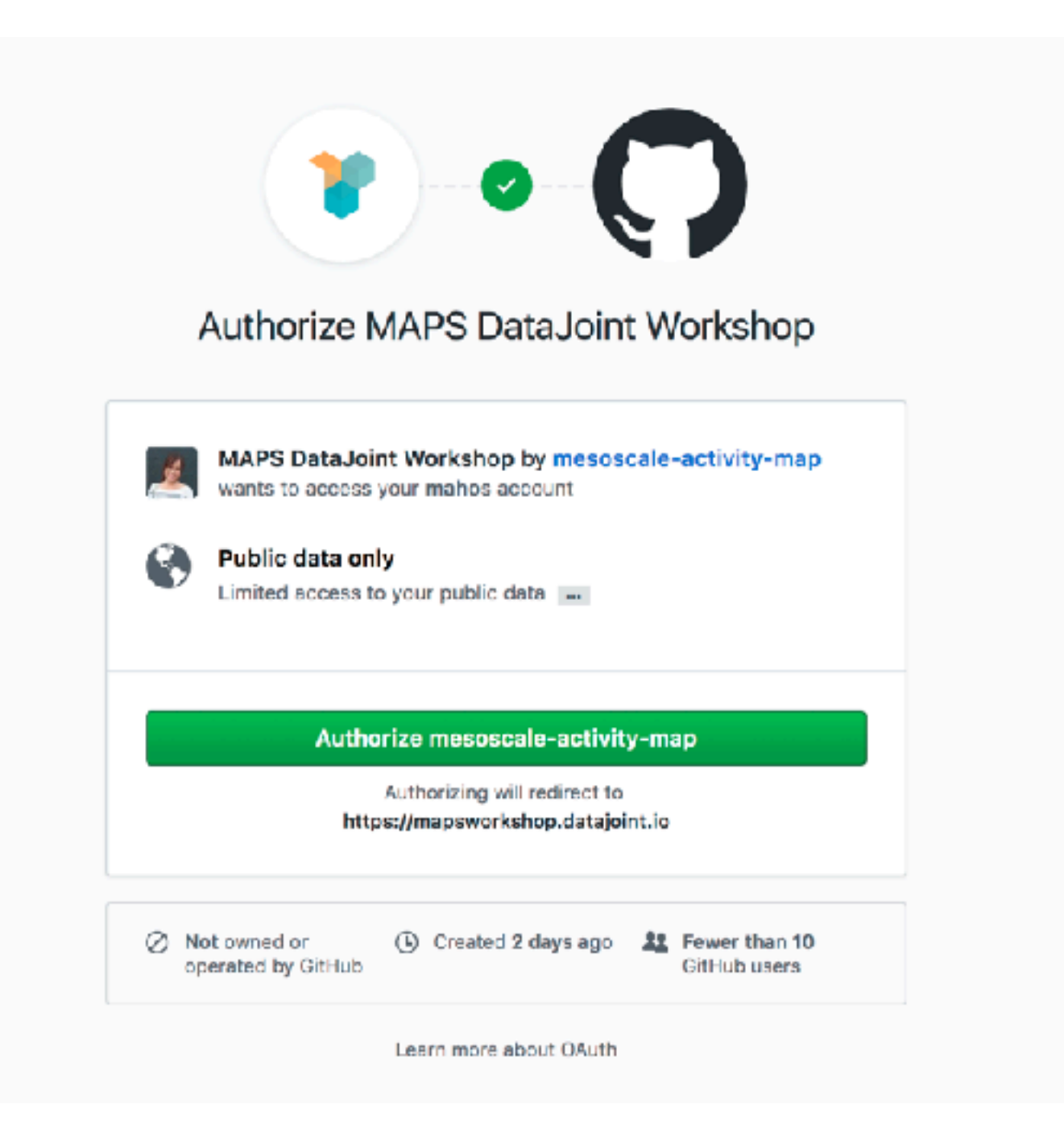

## **Demo: Working in the JupyterHub notebook**

## **Configuring local work environment**

- Better (and necessary) long term solution
- General instructions for installing DataJoint can be found in <https://docs.datajoint.io> and<https://tutorials.datajoint.io>
- If you would like to set it up now to use during the workshop, we'll help with the process.

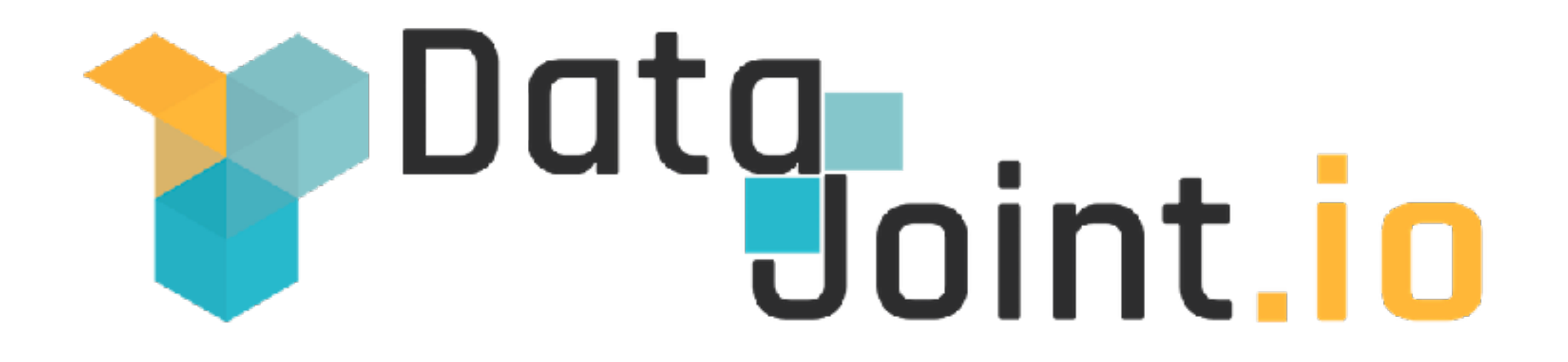

### **Session #2: Setting up for Python**

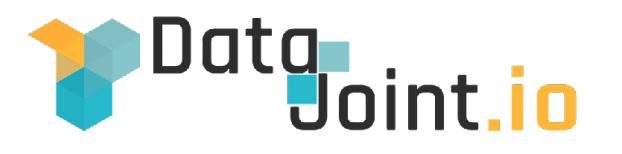

## **Goal 1:** Python3+DataJoint+Jupyter Notebook

## <sup>Data</sup> step #1: Install Python 3

#### **Windows**:

1) Get Python 3.6.3 Installer from:

<https://www.python.org/downloads/windows>

2) Install (**NOTE:** Make sure 'add Python to PATH' is selected)

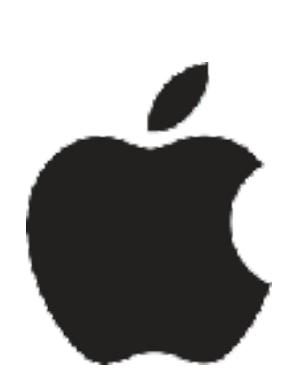

#### **Mac:**

1) Open Terminal.app (/Applications/Utilities/Terminal.app) 2) Install 'Homebrew': see<https://brew.sh/>for command to run 3) Install Python 3: brew install python3

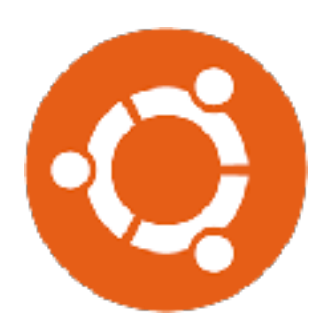

**Linux** (Ubuntu):

1) Open terminal (Ctrl+Alt+T)

2) Install Python 3: apt-get install python3 python3-pip

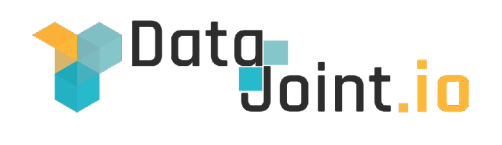

## **Step #2: Install DataJoint**

#### **Windows**:

1) Start command prompt (cmd from start menu search) 2) pip3 install datajoint

#### **Mac:**

- 1) Open Terminal.app (/Applications/Utilities/Terminal.app)
- 2) pip3 install datajoint

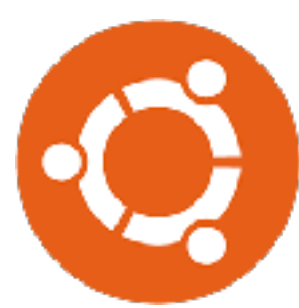

#### **Linux** (Ubuntu):

- 1) Open terminal (Ctrl+Alt+T)
- 2) pip3 install datajoint

**Note**: Information about the many interesting packages in pip can be found at: <http://pypi.python.org>

#### Data<br>Joint.<mark>io</mark> **Step #3: Install Plotting Tools**

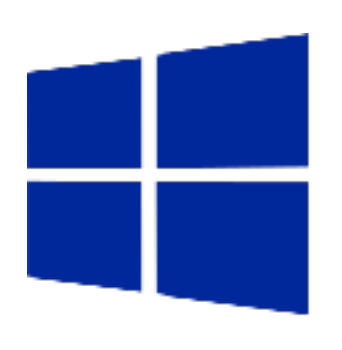

#### **Windows**:

1) Latest 64-Bit Graphviz: https://ci.appveyor.com/project/ellson/graphviz-pl238 (Official builds from graphviz.org are out of date but may work) 2) In cmd: pip3 install pydotplus matplotlib

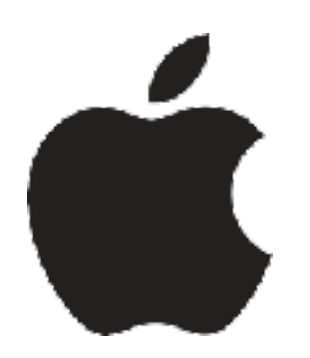

#### **Mac:**

- 1) In Terminal.app: brew install graphviz
- 2) In Terminal.app: pip3 install pydotplus matplotlib

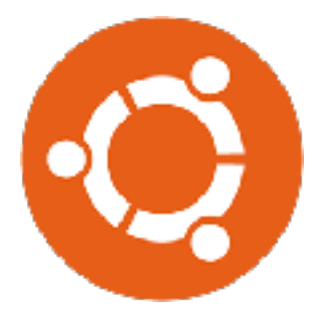

#### **Linux** (Ubuntu):

- 1) In Terminal: sudo apt-get install graphviz
- 2) In Terminal: pip3 install pydotplus matplotlib

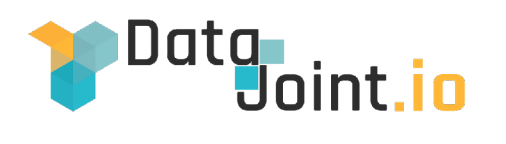

## **Step #4: Install Jupyter Notebook**

#### **Windows**:

1) In cmd: pip3 install jupyter

**Mac:** 

1) In Terminal.app: pip3 install jupyter

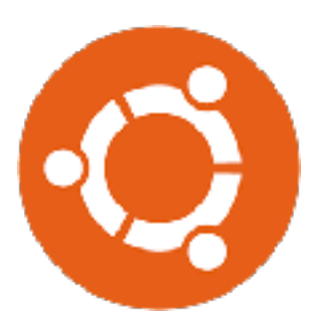

**Linux** (Ubuntu): 1) In Terminal: pip3 install jupyter

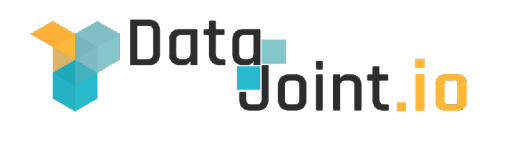

## **Step #5: Test The Environment**

## **Windows**: 2) In cmd: jupyter notebook

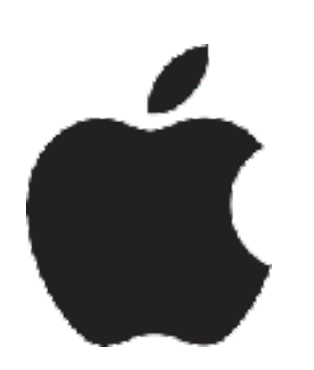

### **Mac:**

1) In Terminal.app: jupyter notebook

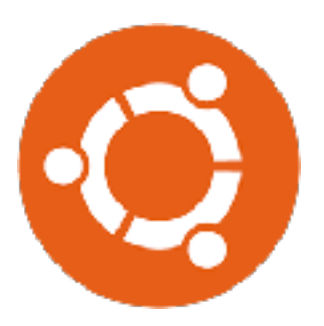

**Linux** (Ubuntu): 1) In Terminal: jupyter notebook

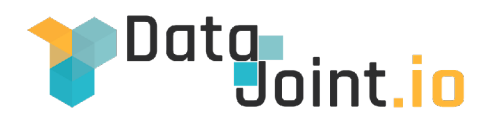

### **Goal 2**: Setup Git+Workshop Repository

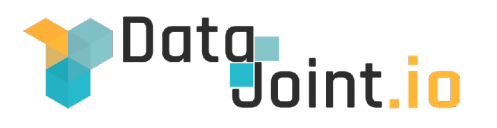

# **Step #1: Install Git**

#### **Windows**:

1) Get the Git Installer from: https://git-scm.com/download/win 2) Install (default options should be sufficient)

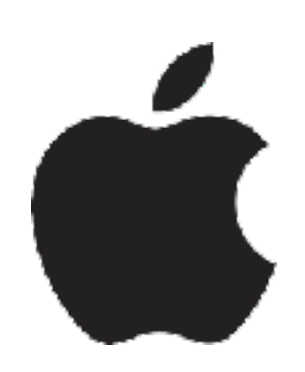

#### **Mac:**

1) Open Terminal.app (/Applications/Utilities/Terminal.app) 2) Run **brew install git**

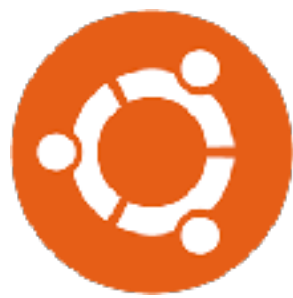

**Linux** (Ubuntu): 1) Open terminal (Ctrl+Alt+T)

2) Install Python 3: sudo apt-get install git

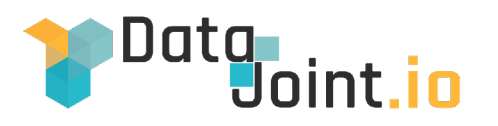

## **Step #2: Checkout Workshop Repository**

#### **Windows**:

- 1) Start cmd or the 'git bash shell'
- 2) Run: git clone https://github.com/mesoscale-activity-map/workshop-2017

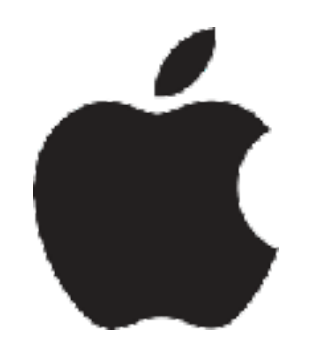

#### **Mac:**

- 1) Open Terminal.app (/Applications/Utilities/Terminal.app)
- 2) Run: git clone https://github.com/mesoscale-activity-map/workshop2017

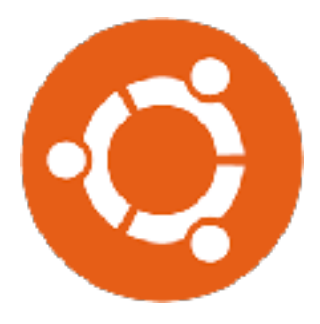

**Linux** (Ubuntu):

- 1) Open terminal (Ctrl+Alt+T)
- 2) Run: git clone https://github.com/mesoscale-activity-map/workshop-2017

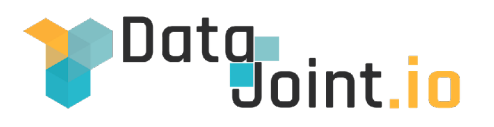

## **Step #3 (Python only): View your Repository Clone in Jupyter**

## **Windows**: 2) In cmd: jupyter notebook

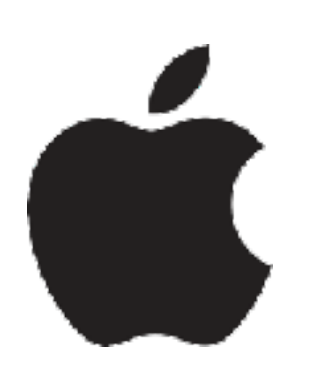

### **Mac:**

1) In Terminal.app: jupyter notebook

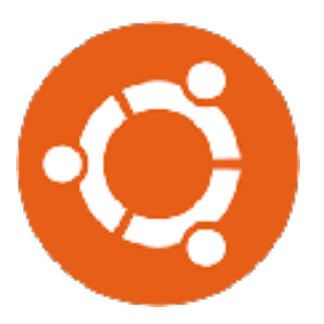

**Linux** (Ubuntu): 1) In Terminal: jupyter notebook

## **Python Demo - Setting up connection**

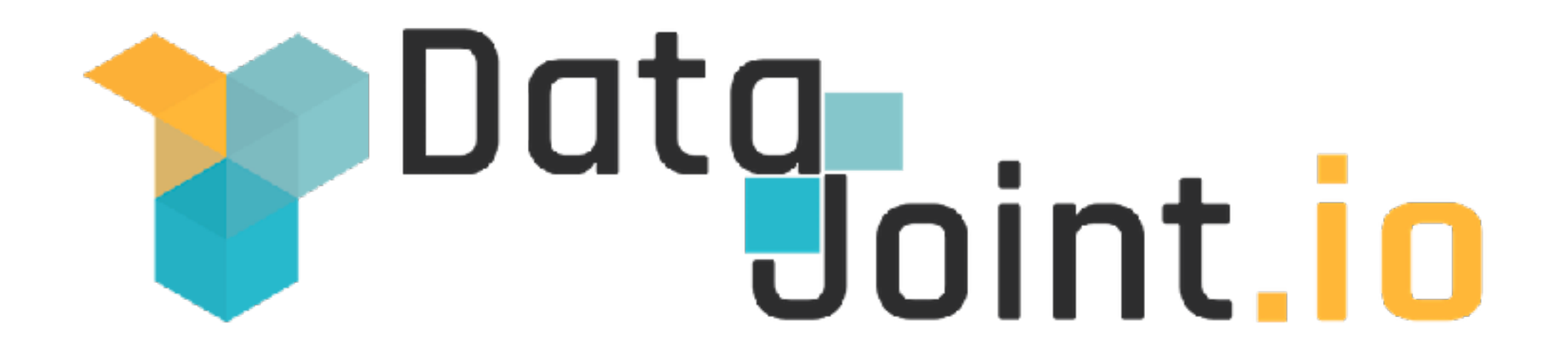

### **Session #3: Setting up for MATLAB**

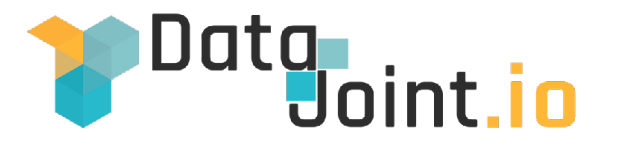

## **Goal 1:** MATLAB + DataJoint

# **Setting up for MATLAB**

- 1. Navigate to DataJoint toolbox on MATLAB file exchange: [https://www.mathworks.com/matlabcentral/fileexchange/](https://www.mathworks.com/matlabcentral/fileexchange/63218-datajoint) [63218-datajoint](https://www.mathworks.com/matlabcentral/fileexchange/63218-datajoint)
- 2. Click on **Download** button and select **Toolbox**
- 3. Click on downloaded DataJoint.mltbx. This will launch MATLAB
- 4. Click on Install button and follow instructions

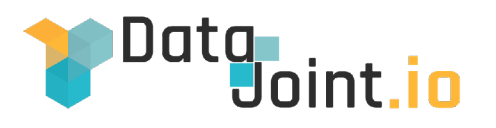

# **Step #1: Install Git**

#### **Windows**:

1) Get the Git Installer from: https://git-scm.com/download/win 2) Install (default options should be sufficient)

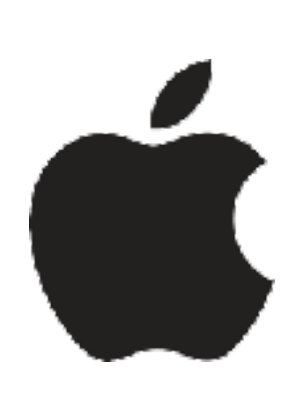

#### **Mac:**

1) Open Terminal.app (/Applications/Utilities/Terminal.app) 2) Install 'Homebrew': see<https://brew.sh/>for command to run 3) Run **brew install git**

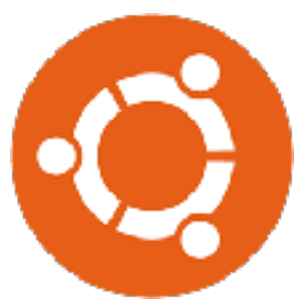

**Linux** (Ubuntu): 1) Open terminal (Ctrl+Alt+T) 2) Install Python 3: sudo apt-get install git

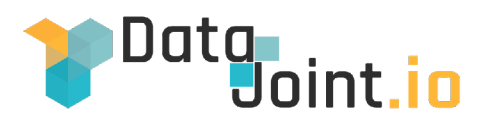

## **Step #2: Checkout Workshop Repository**

#### **Windows**:

- 1) Start cmd or the 'git bash shell'
- 2) Run: git clone https://github.com/mesoscale-activity-map/workshop-2017

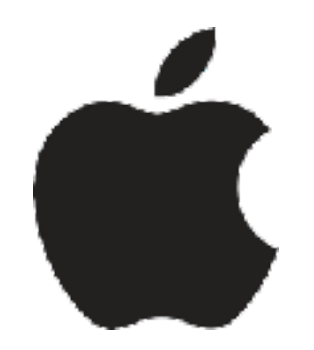

#### **Mac:**

- 1) Open Terminal.app (/Applications/Utilities/Terminal.app)
- 2) Run: git clone https://github.com/mesoscale-activity-map/workshop2017

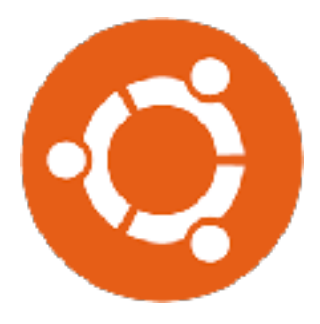

**Linux** (Ubuntu):

- 1) Open terminal (Ctrl+Alt+T)
- 2) Run: git clone https://github.com/mesoscale-activity-map/workshop-2017

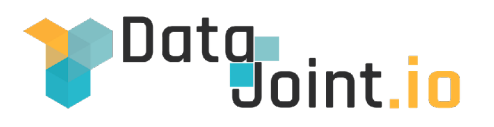

## **Step #3 (Python only): View your Repository Clone in Jupyter**

## **Windows**: 2) In cmd: jupyter notebook

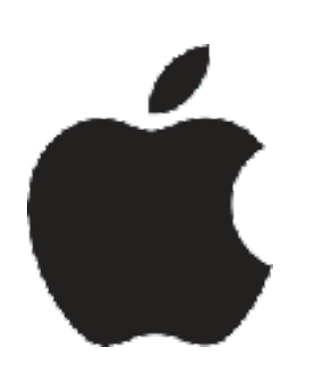

### **Mac:**

1) In Terminal.app: jupyter notebook

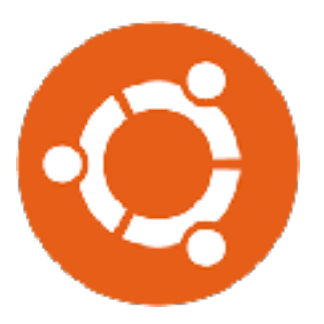

**Linux** (Ubuntu): 1) In Terminal: jupyter notebook

## **Python Demo - Setting up connection**